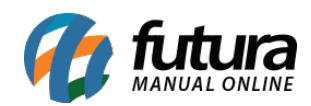

**Sistema:** Futura Cash

**Caminho:** *Relatórios>Vendas>Produtos* 

**Referência:** FCSH12.1

**Versão:** 2018.07.16

**Como Funciona:** Esta tela é utilizada para gerar relatórios com informações relacionadas aos produtos vendidos.

Para isso, acesse o caminho acima e o sistema irá abrir a tela abaixo:

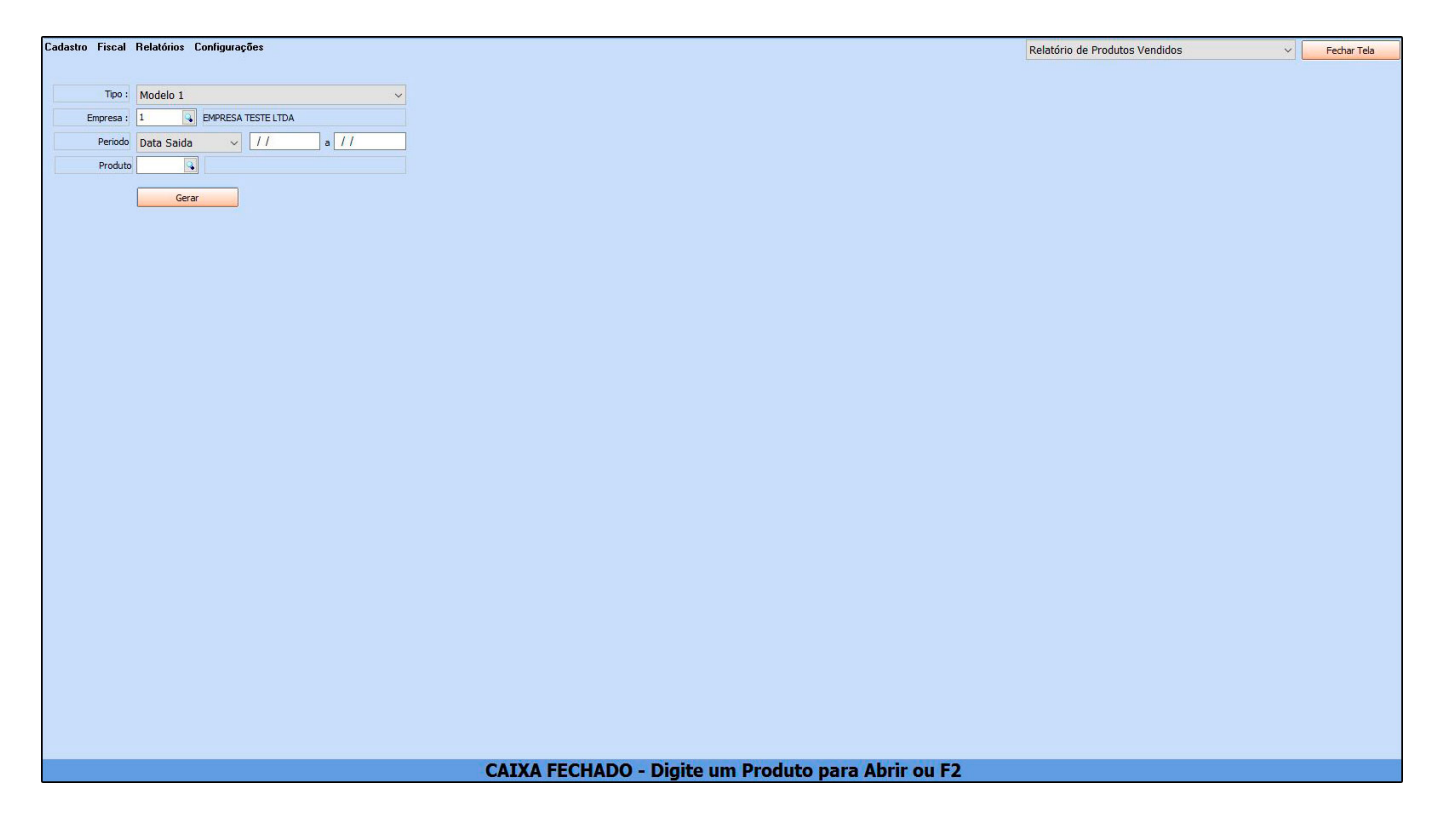

*Tipo:* Defina o modelo do relatório que será impresso, sendo as opções: Modelo 1 e Modelo 2;

*Empresa*: Neste campo defina a empresa que o relatório será gerado;

*Período:* Informe o período que deseja gerar os relatórios, sendo possível gerar por data de emissão ou data de saída;

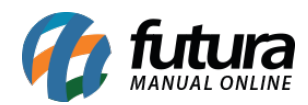

*Produto:* Caso queira gerar um relatório de um produto em especifico, insira neste campo.

## **Modelo 1**

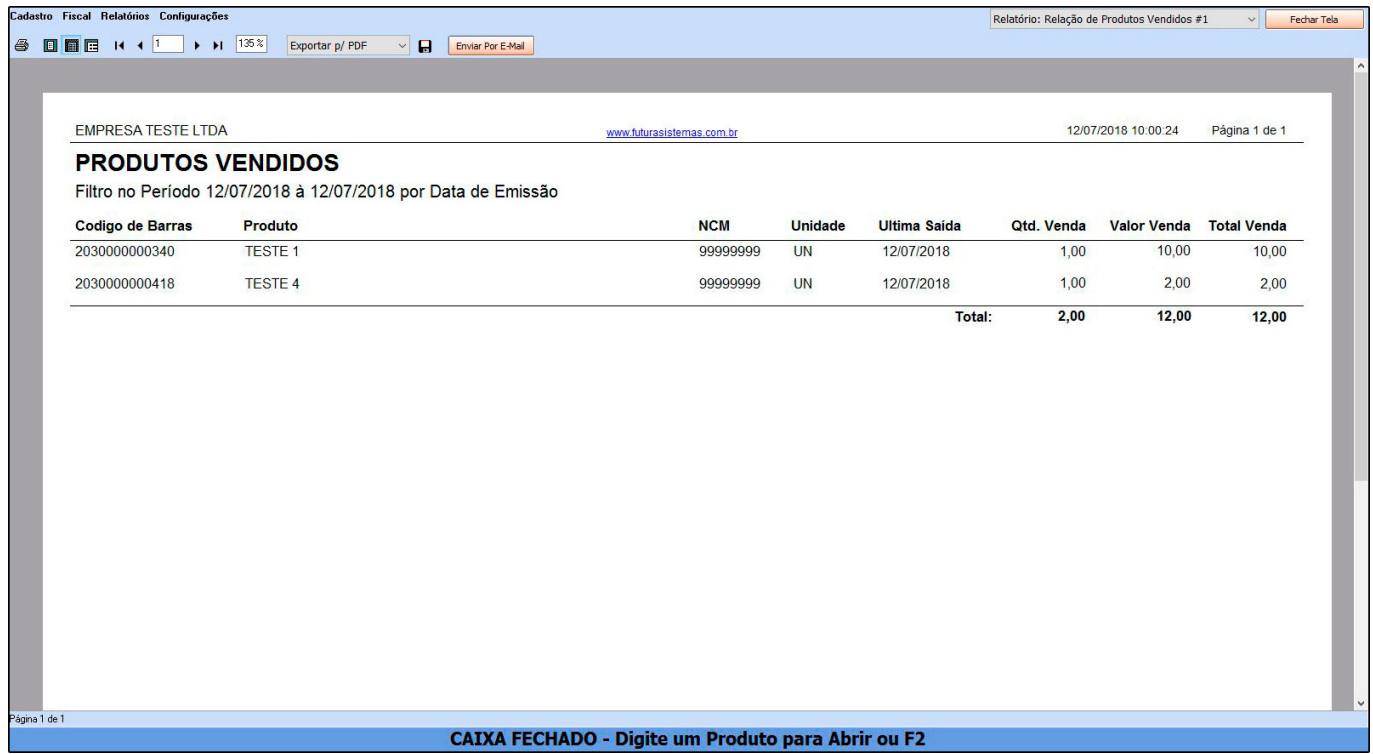

**Modelo 2**

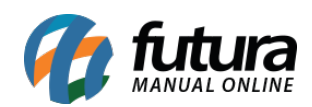

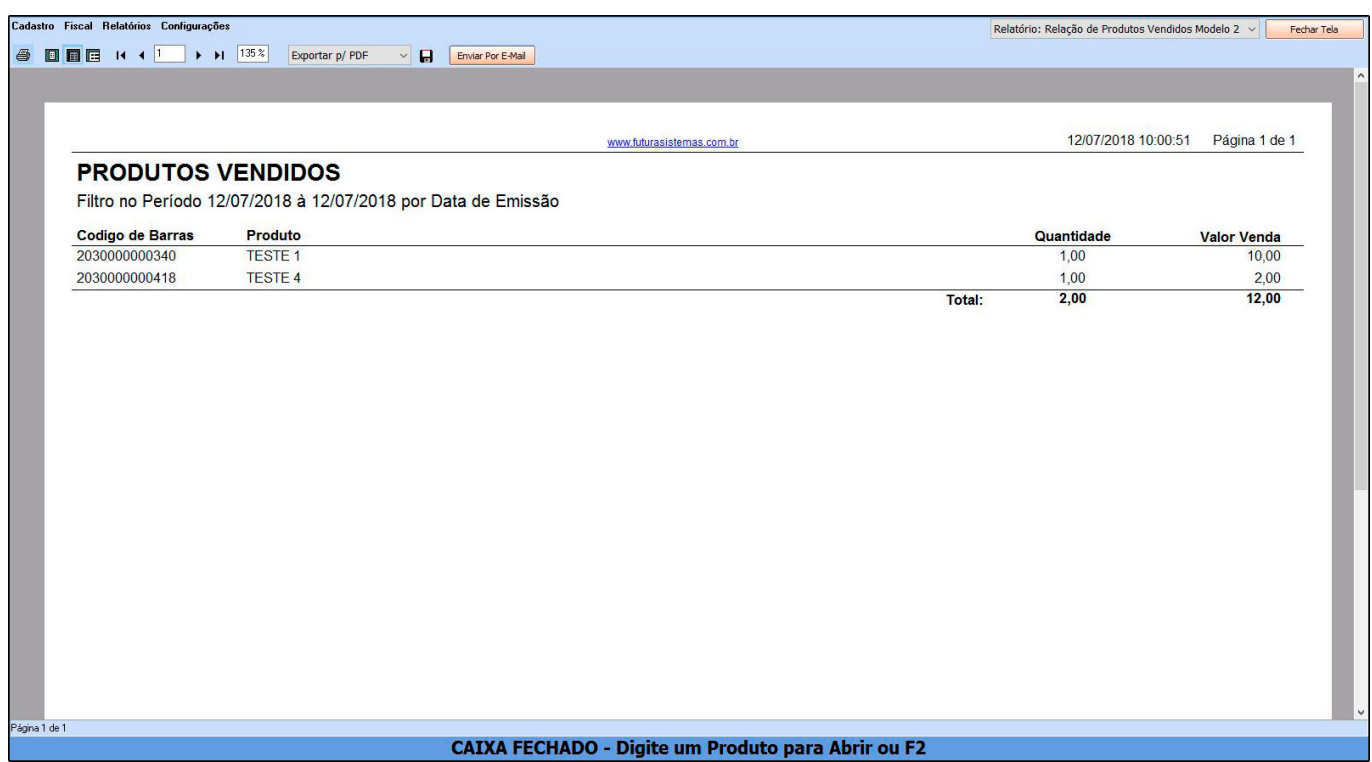